# **luxCONTROL basicDIM ILD PROGRAMMER**

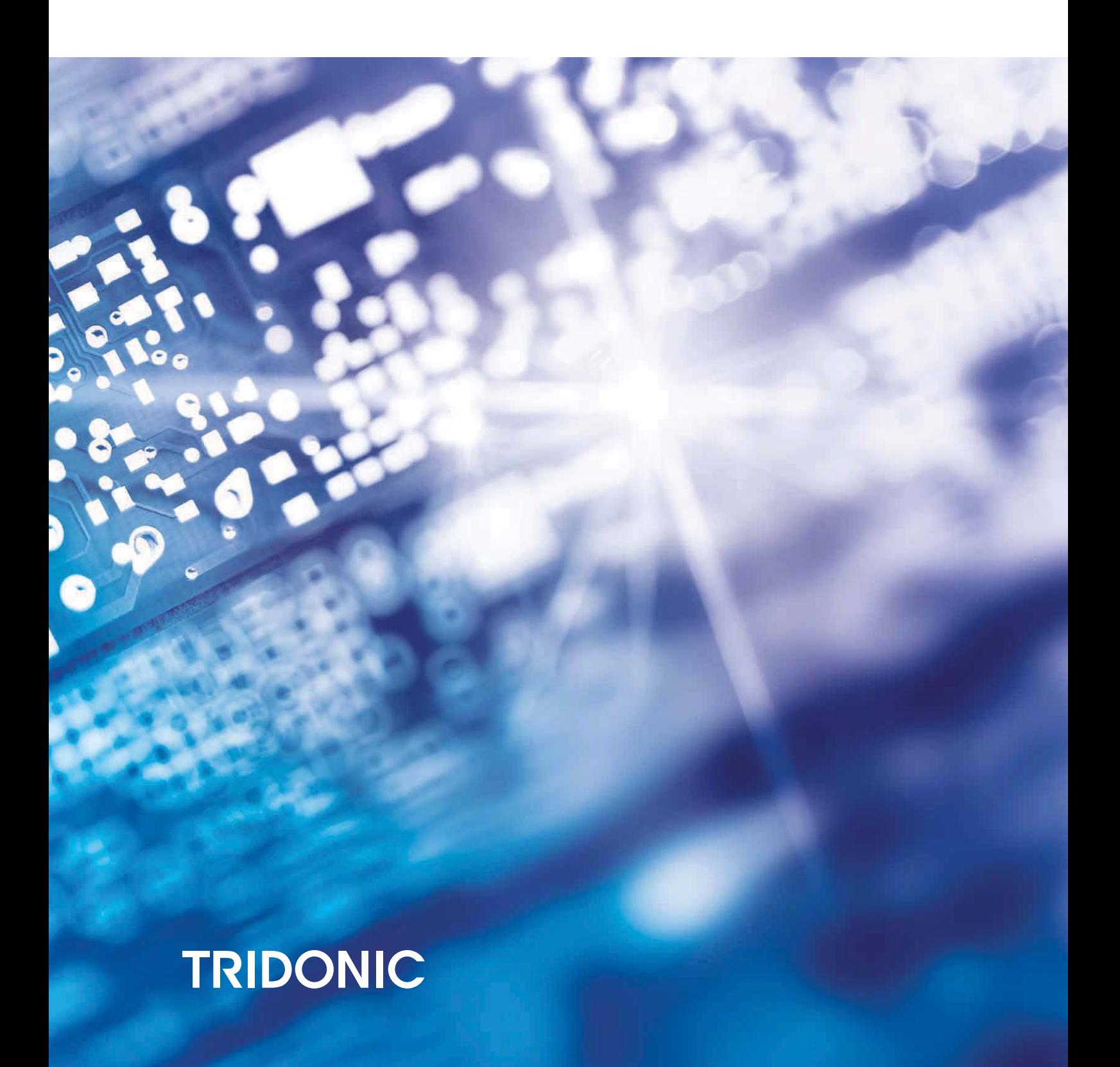

basicDIM ILD Programmer: Funktionen und Parameter | 12.2018 | de

### **Inhaltsverzeichnis**

#### 1. Betrieb des basicDIM ILD Programmer 2

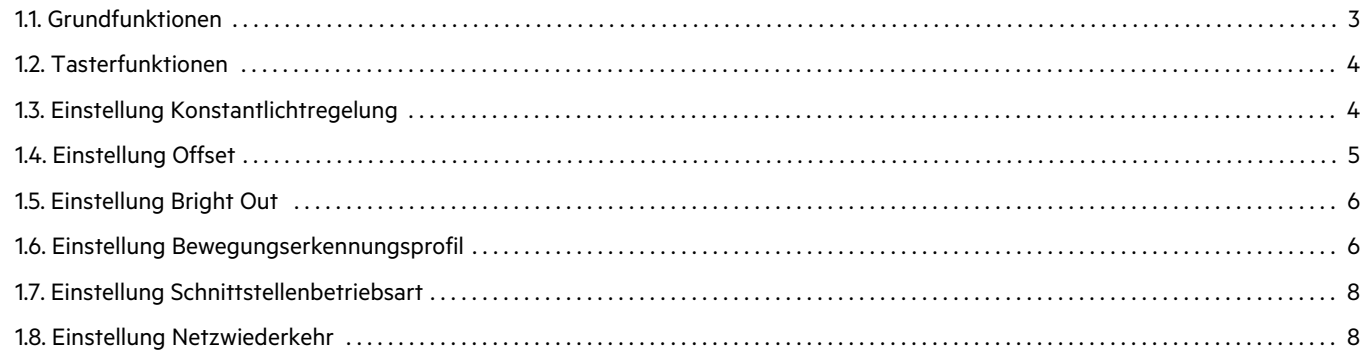

#### 2. Betrieb des basicDIM ILD mit anderen Sensoren 9

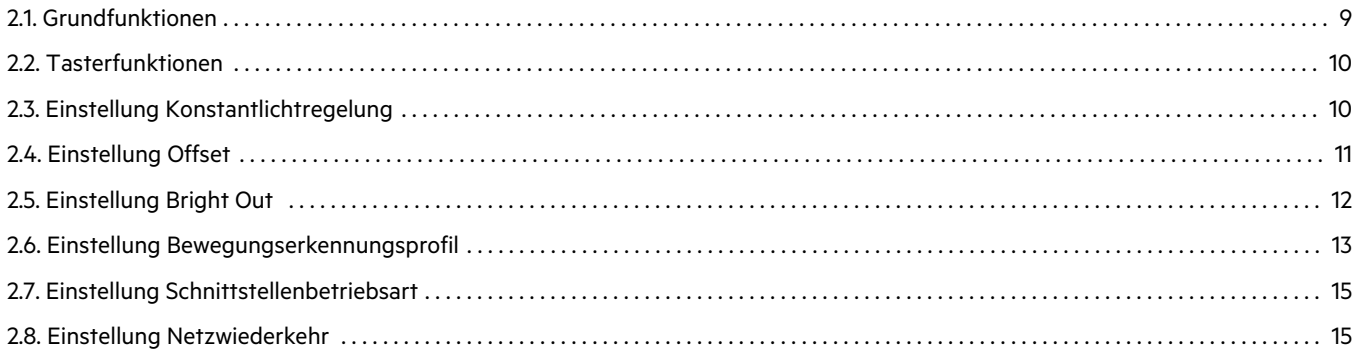

# **TRIDONIC**

<span id="page-2-0"></span>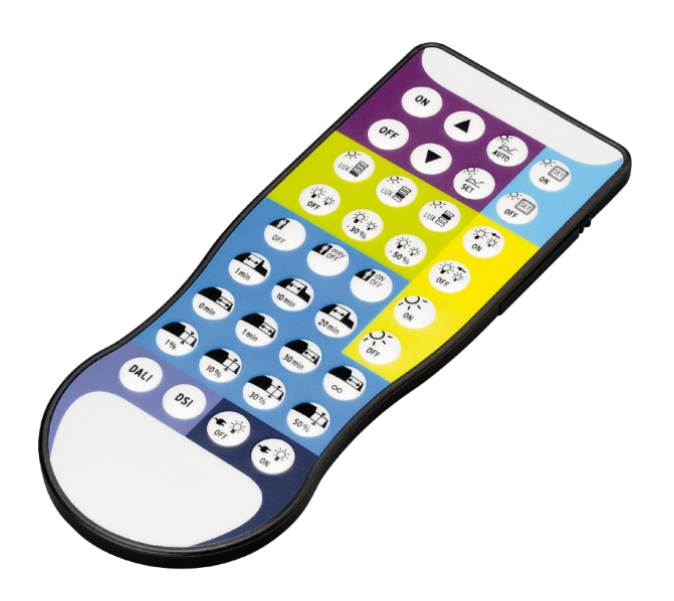

#### **O** HINWEIS

Einige Funktionen des basicDIM ILD Programmer können auch mit anderen Tridonic-Sensoren verwendet werden. Eine Übersichtstabelle findet sich am Ende dieses Dokuments unter "Betrieb des basicDIM ILD mit anderen Sensoren".

Mit dem basicDIM ILD Programmer können Einstellungen am basicDIM ILD vorgenommen werden. Folgende Parameter stehen zur Verfügung:

## $$

#### <span id="page-3-0"></span>1.1. Grundfunktionen

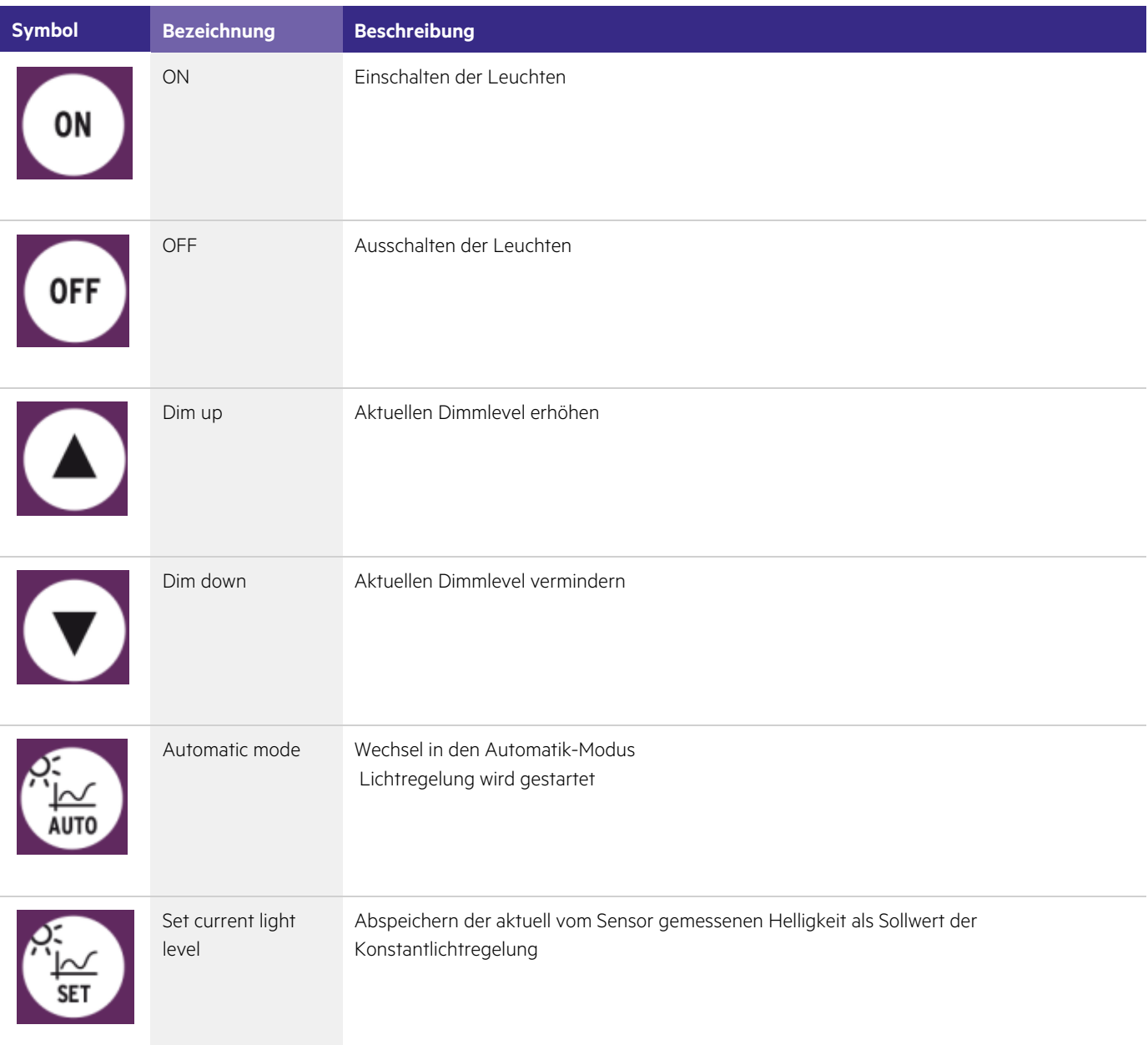

#### <span id="page-4-0"></span>1.2. Tasterfunktionen

Die Abkürzung PTM steht für "push to make switch", deutsch: "Taster".

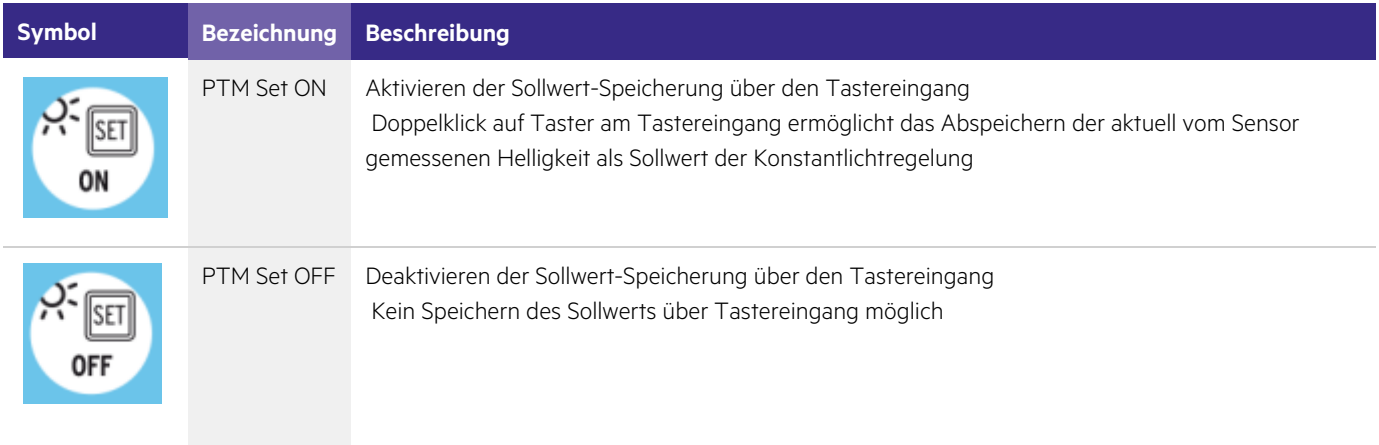

#### <span id="page-4-1"></span>1.3. Einstellung Konstantlichtregelung

#### **O** HINWEIS

Die genannten Lichtwerte orientieren sich an den Gegebenheiten eines "Standardraums" und können von den tatsächlichen gemessenen Werten auf der Arbeitsfläche abweichen.

\_ Alle drei Light level ausprobieren und bestgeeigneten Wert auswählen!

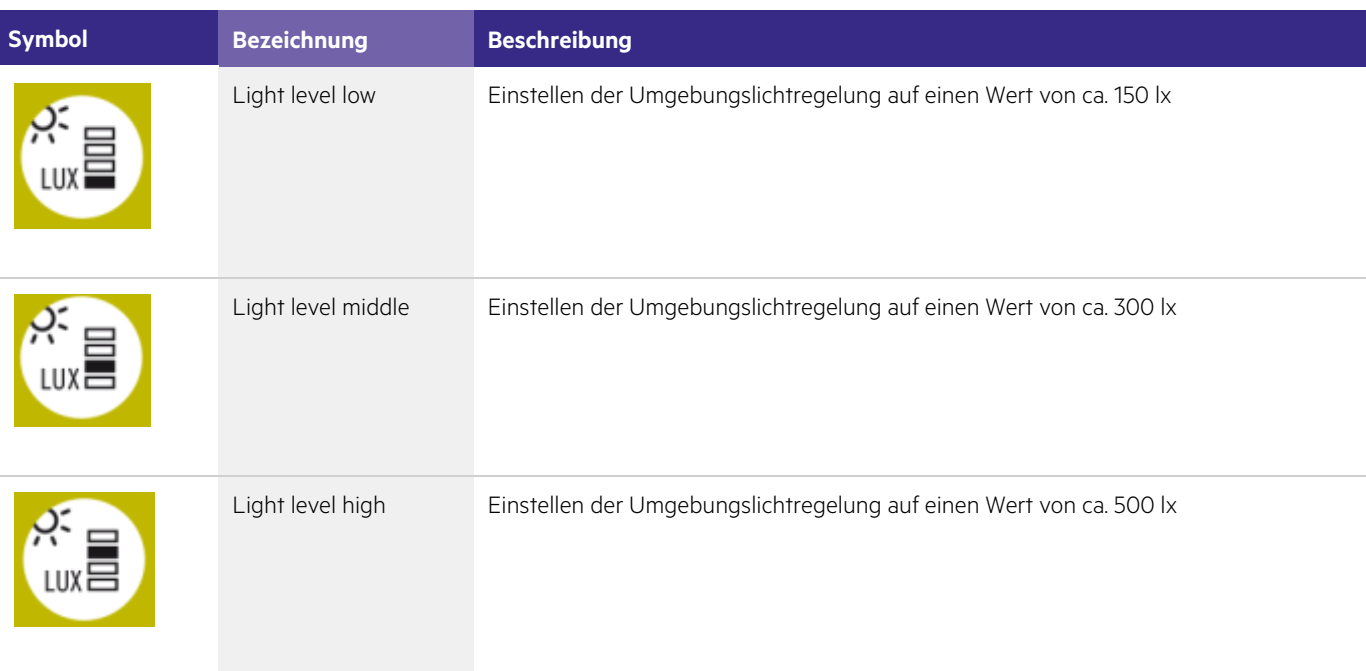

# TRIDONIC 4/15

#### <span id="page-5-0"></span>1.4. Einstellung Offset

Über die Offset-Einstellungen können Helligkeitsunterschiede zwischen den beiden Kanälen festgelegt und näher bestimmt werden.

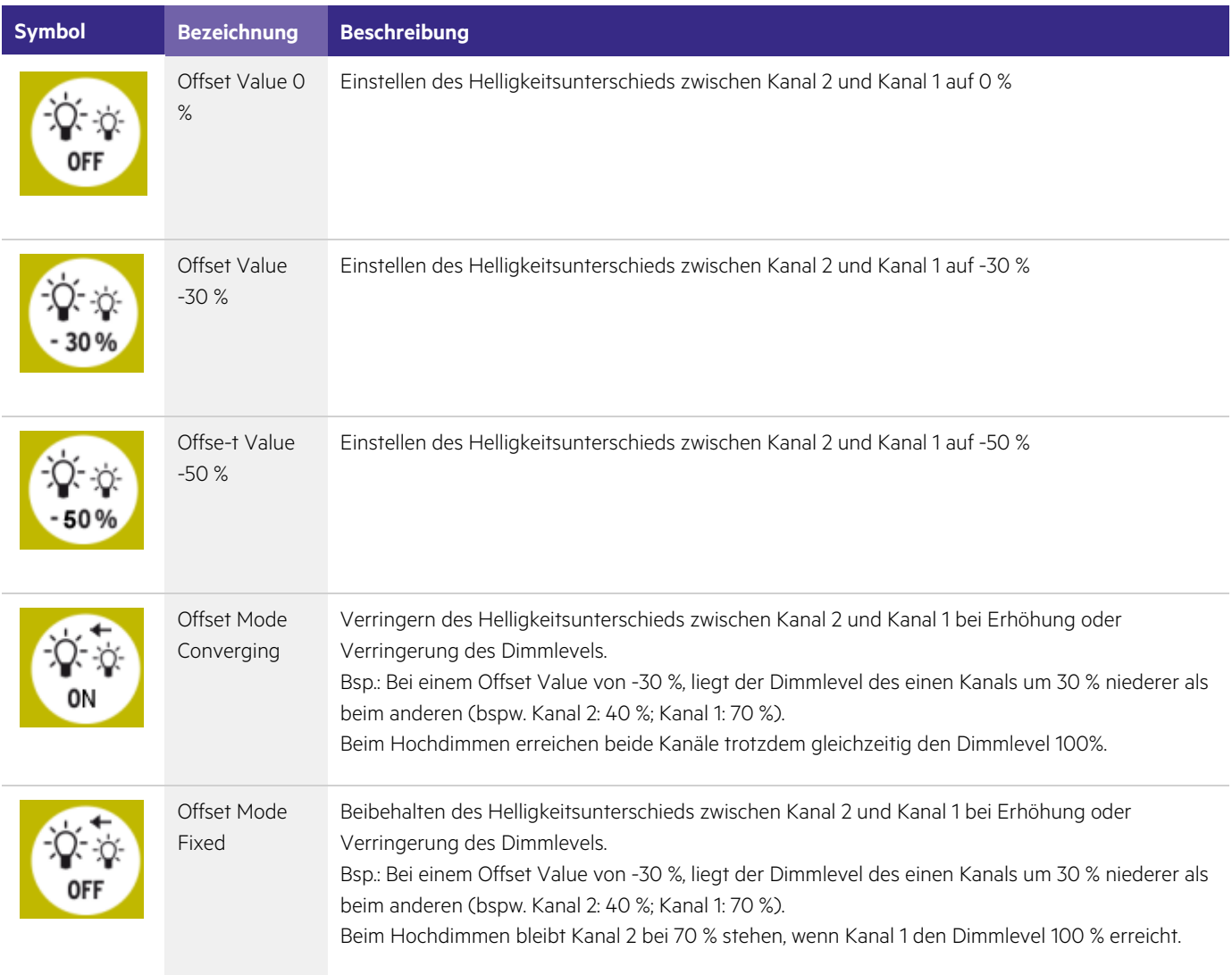

# $$

#### <span id="page-6-0"></span>1.5. Einstellung Bright Out

Die Funktion Bright Out legt fest, wie die Umgebungslichtregelung reagiert, wenn der Raum durch Sonnenlicht oder andere Lichtquellen zusätzlich beleuchtet wird.

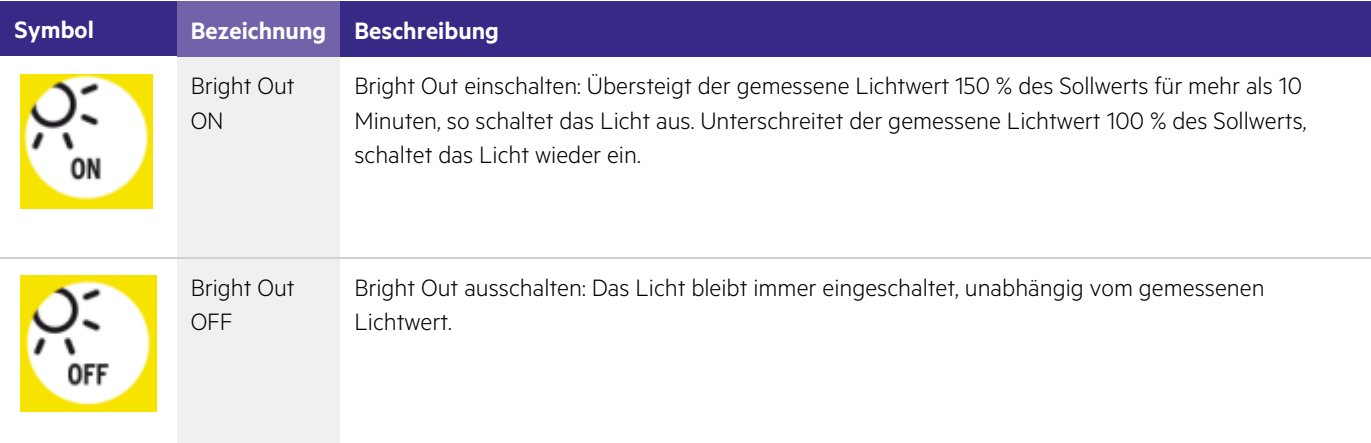

#### <span id="page-6-1"></span>1.6. Einstellung Bewegungserkennungsprofil

Die Abkürzung P.I.R. steht für "passive infrared". Über diese Funktion wird die Bewegungserkennung gesteuert.

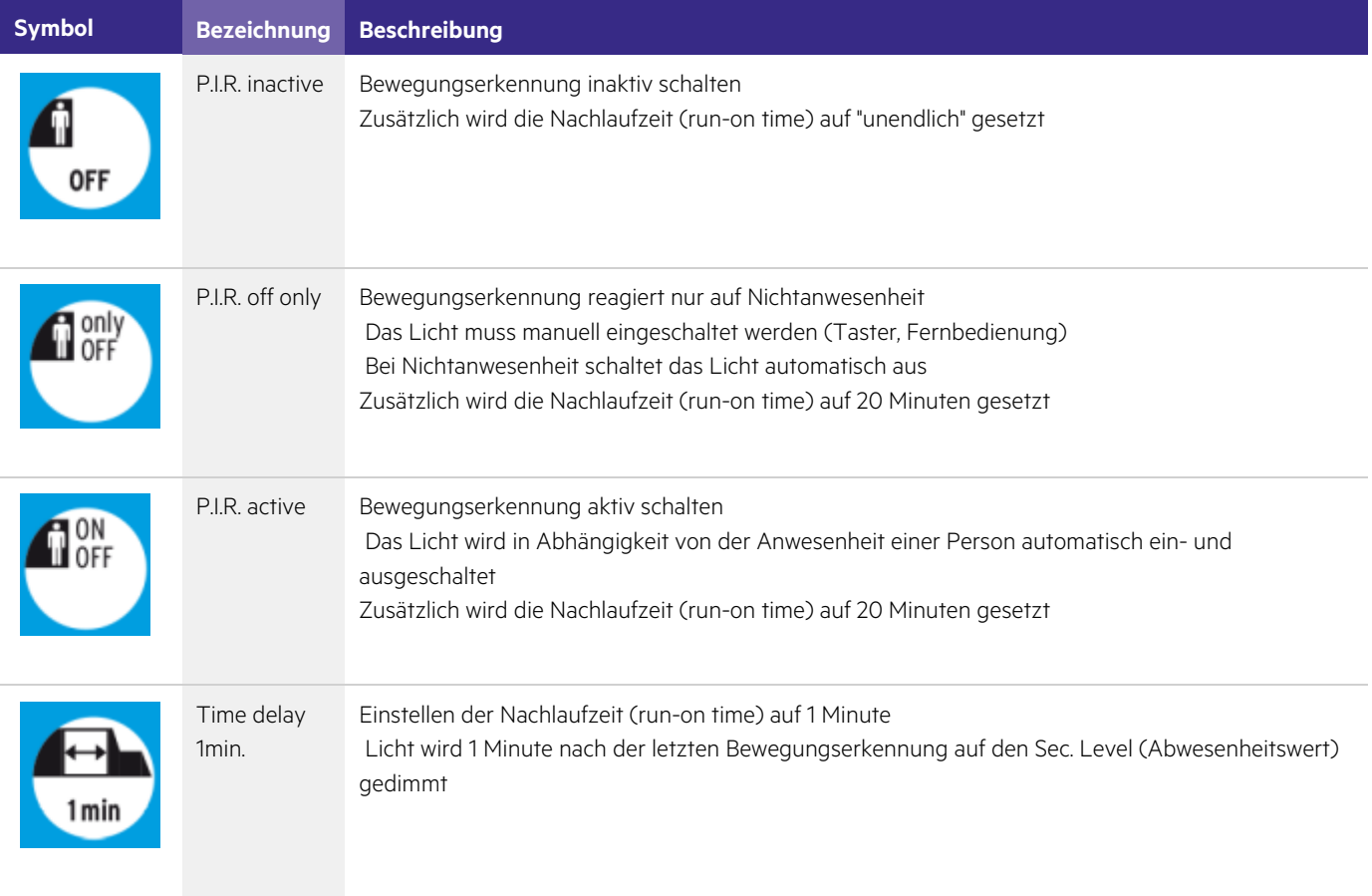

# $\begin{array}{ccc}\n\hline\n\textbf{TRIDONIC} & & & & \\
\hline\n\end{array}\n\quad\n\begin{array}{ccc}\n\textbf{GRIDONIC} & & & \\
\textbf{G/15} & & & \\
\hline\n\end{array}$

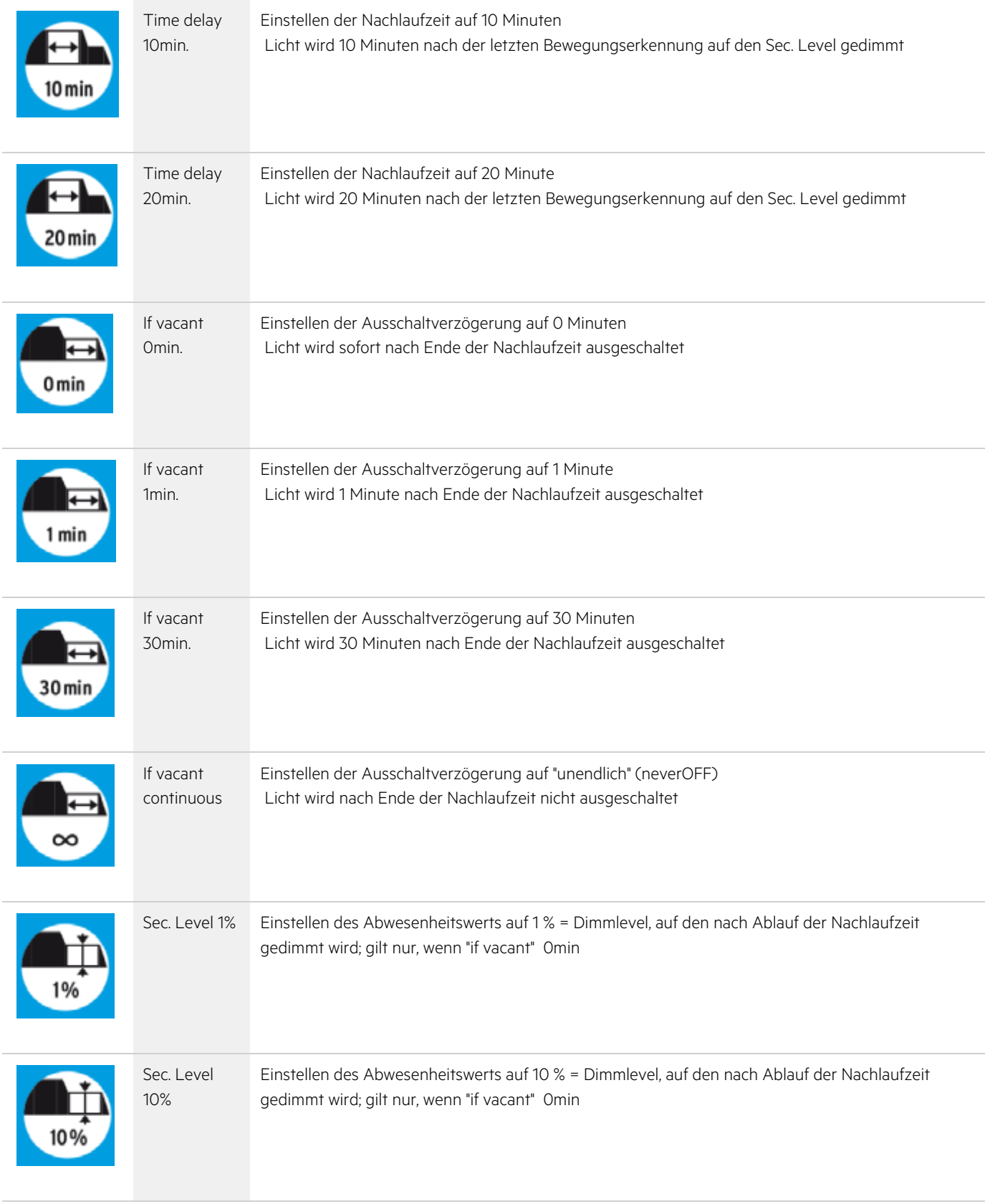

# TRIDONIC TRIDONIC THE TRIDONIC TELEVISION OF THE TRIDONIC TELEVISION OF THE TRIDONIC TELEVISION OF THE TELEVISION OF THE TELEVISION OF THE TELEVISION OF THE TELEVISION OF THE TELEVISION OF THE TELEVISION OF THE TELEVISION

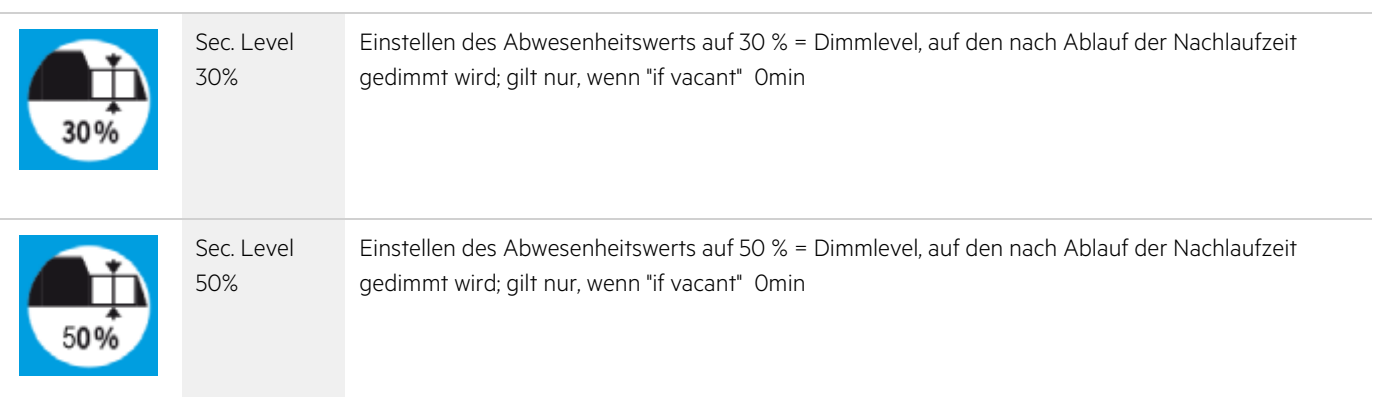

### <span id="page-8-0"></span>1.7. Einstellung Schnittstellenbetriebsart

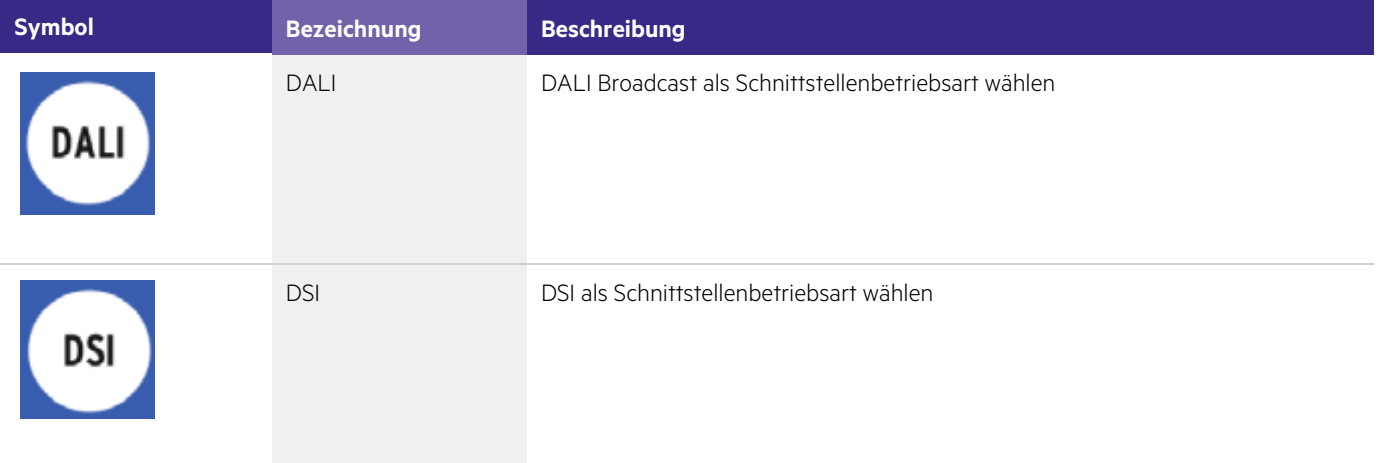

### <span id="page-8-1"></span>1.8. Einstellung Netzwiederkehr

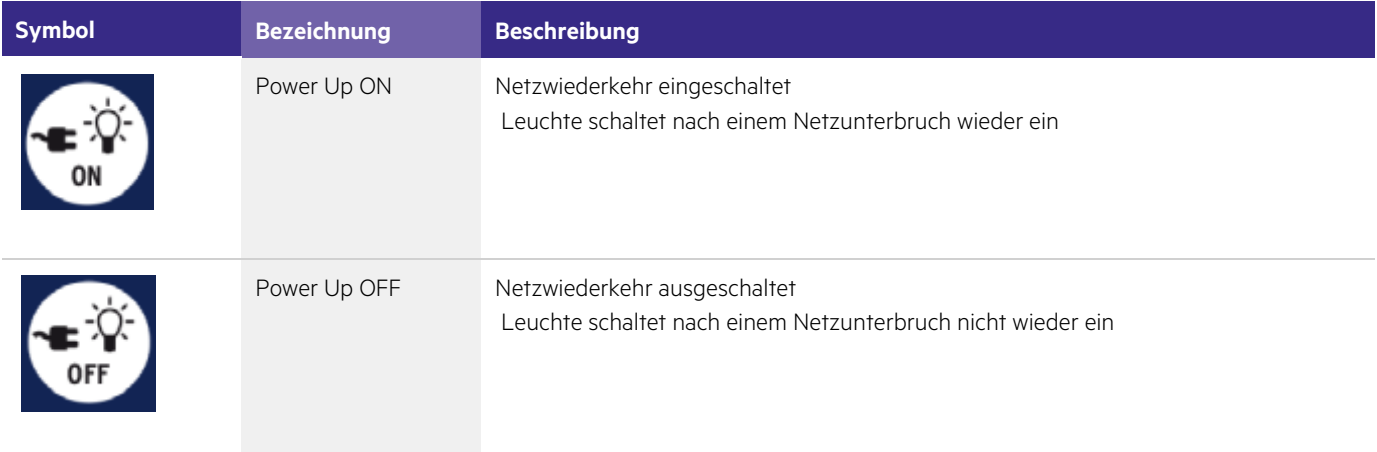

# $RIDONIC$

#### <span id="page-9-1"></span><span id="page-9-0"></span>2.1. Grundfunktionen

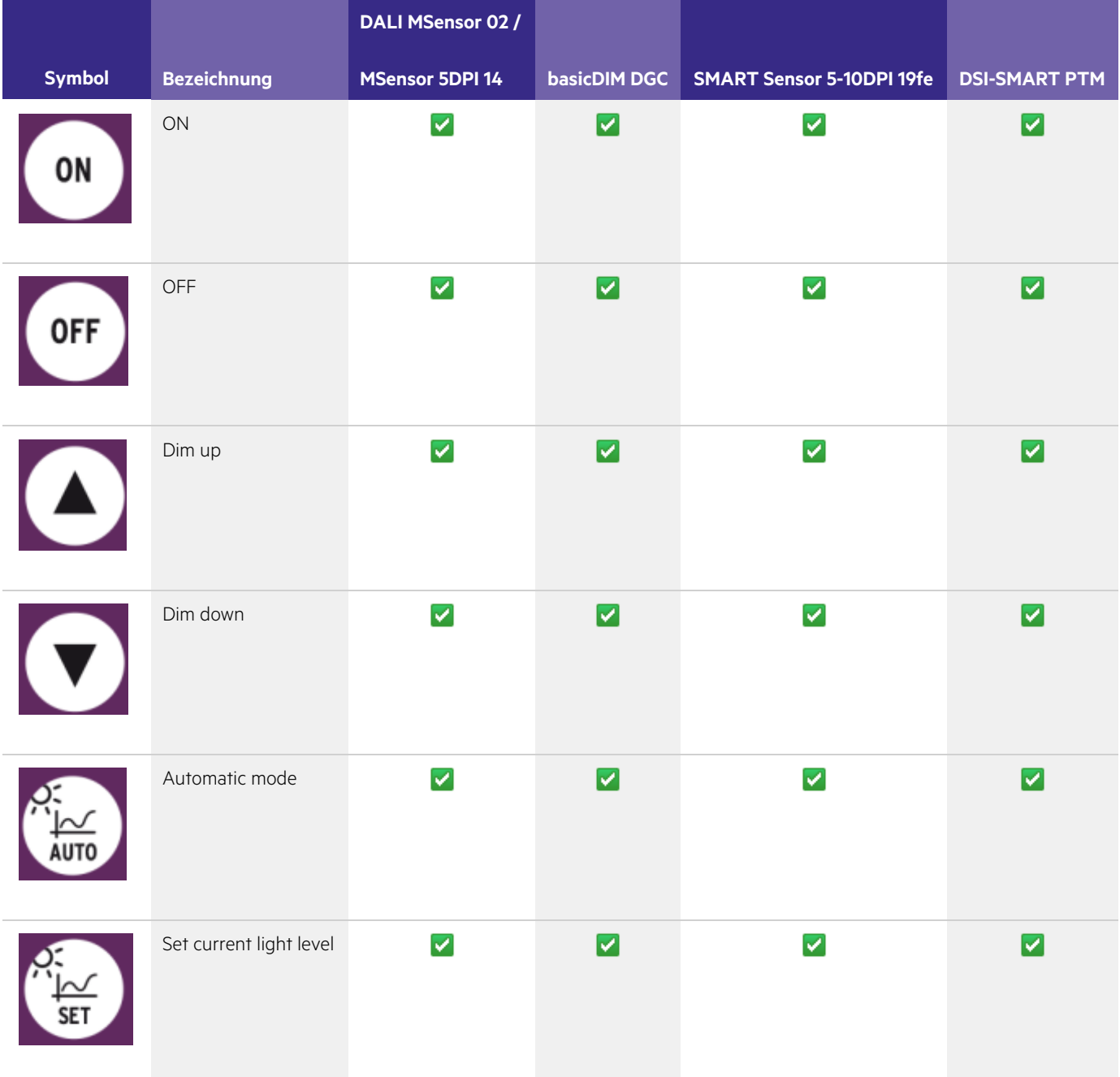

# $\begin{array}{ccc}\n\textbf{TRIDONIC} & & & \\
\textbf{11} & & & \\
\textbf{22} & & & \\
\textbf{33} & & & \\
\textbf{44} & & & \\
\textbf{55} & & & \\
\textbf{66} & & & \\
\textbf{76} & & & \\
\textbf{87} & & & \\
\textbf{97} & & & \\
\textbf{18} & & & \\
\textbf{19} & & & \\
\textbf{10$

#### <span id="page-10-0"></span>2.2. Tasterfunktionen

Die Abkürzung PTM steht für "push to make switch", deutsch: "Taster".

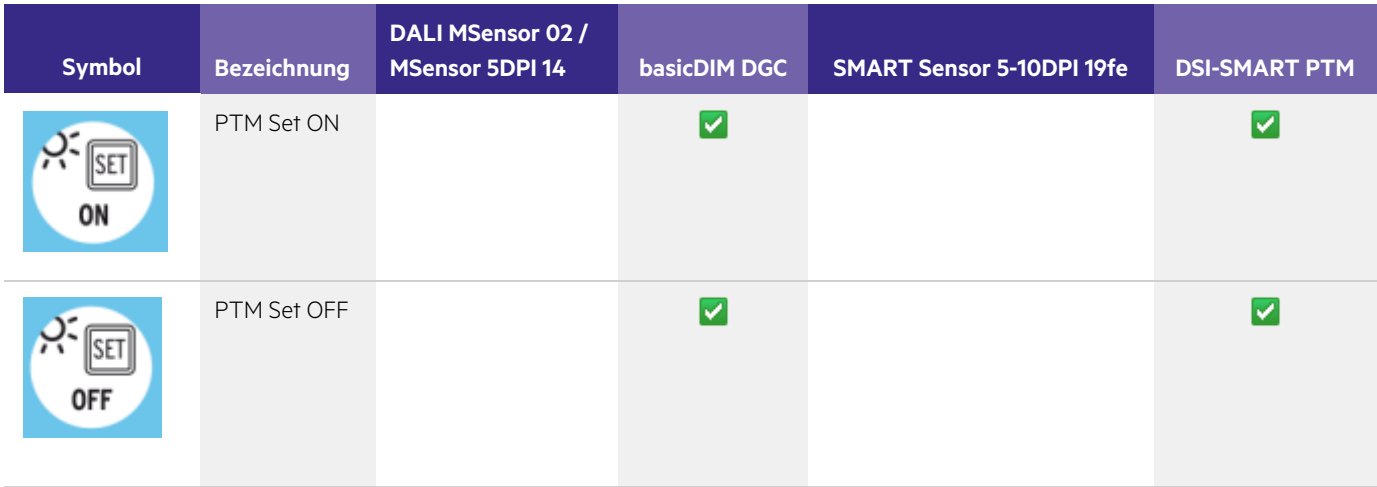

### <span id="page-10-1"></span>2.3. Einstellung Konstantlichtregelung

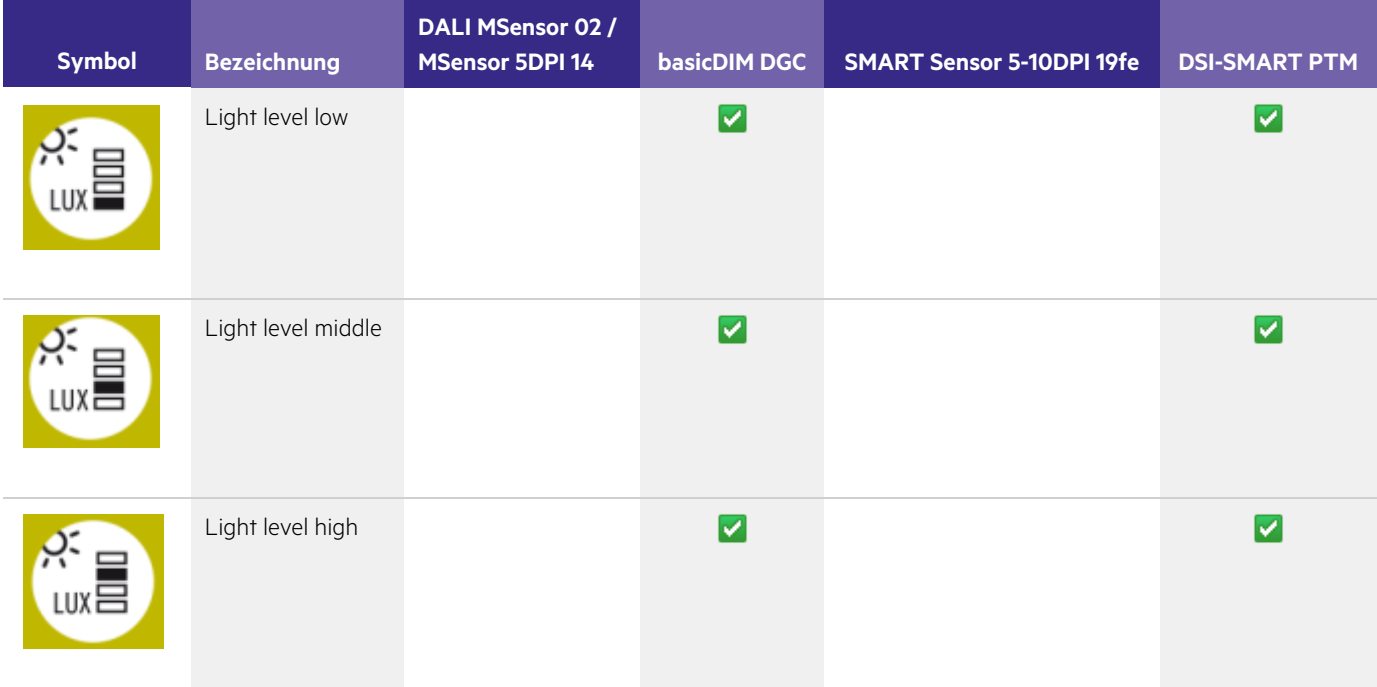

# TRIDONIC 10/15

### <span id="page-11-0"></span>2.4. Einstellung Offset

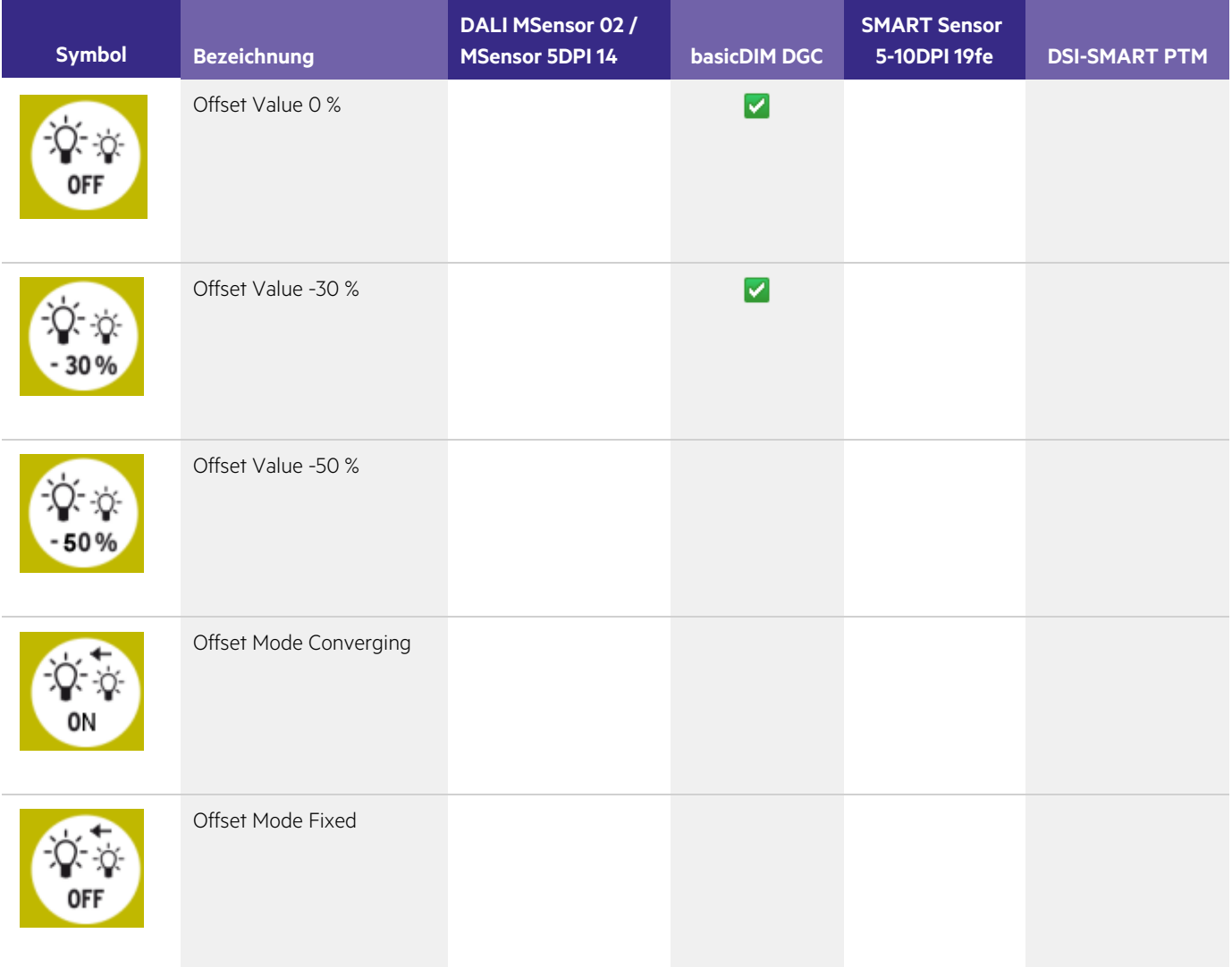

### <span id="page-12-0"></span>2.5. Einstellung Bright Out

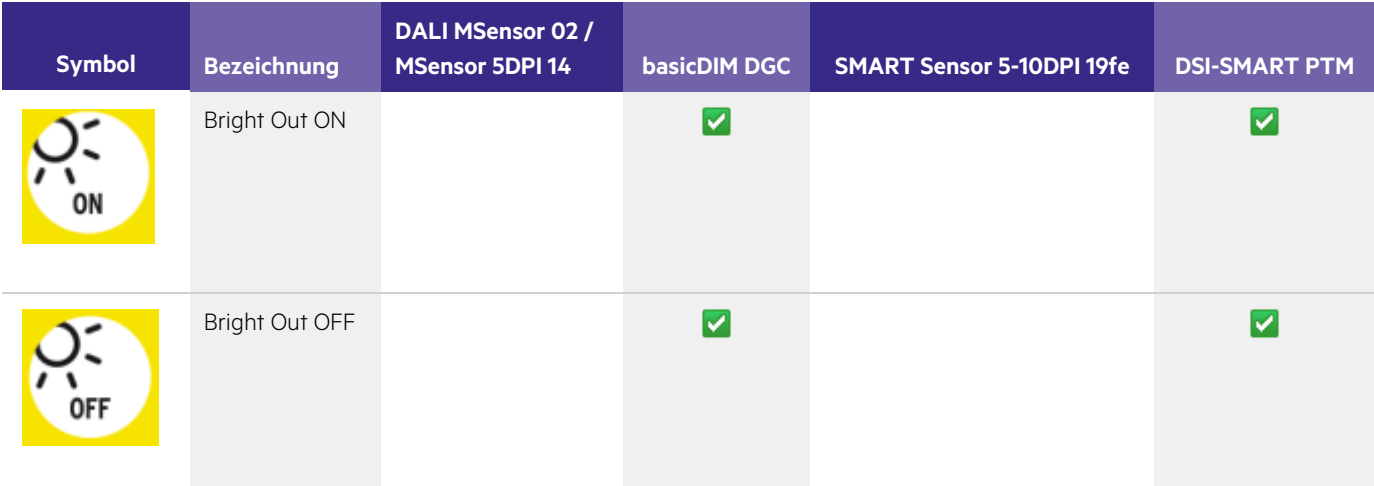

### <span id="page-13-0"></span>2.6. Einstellung Bewegungserkennungsprofil

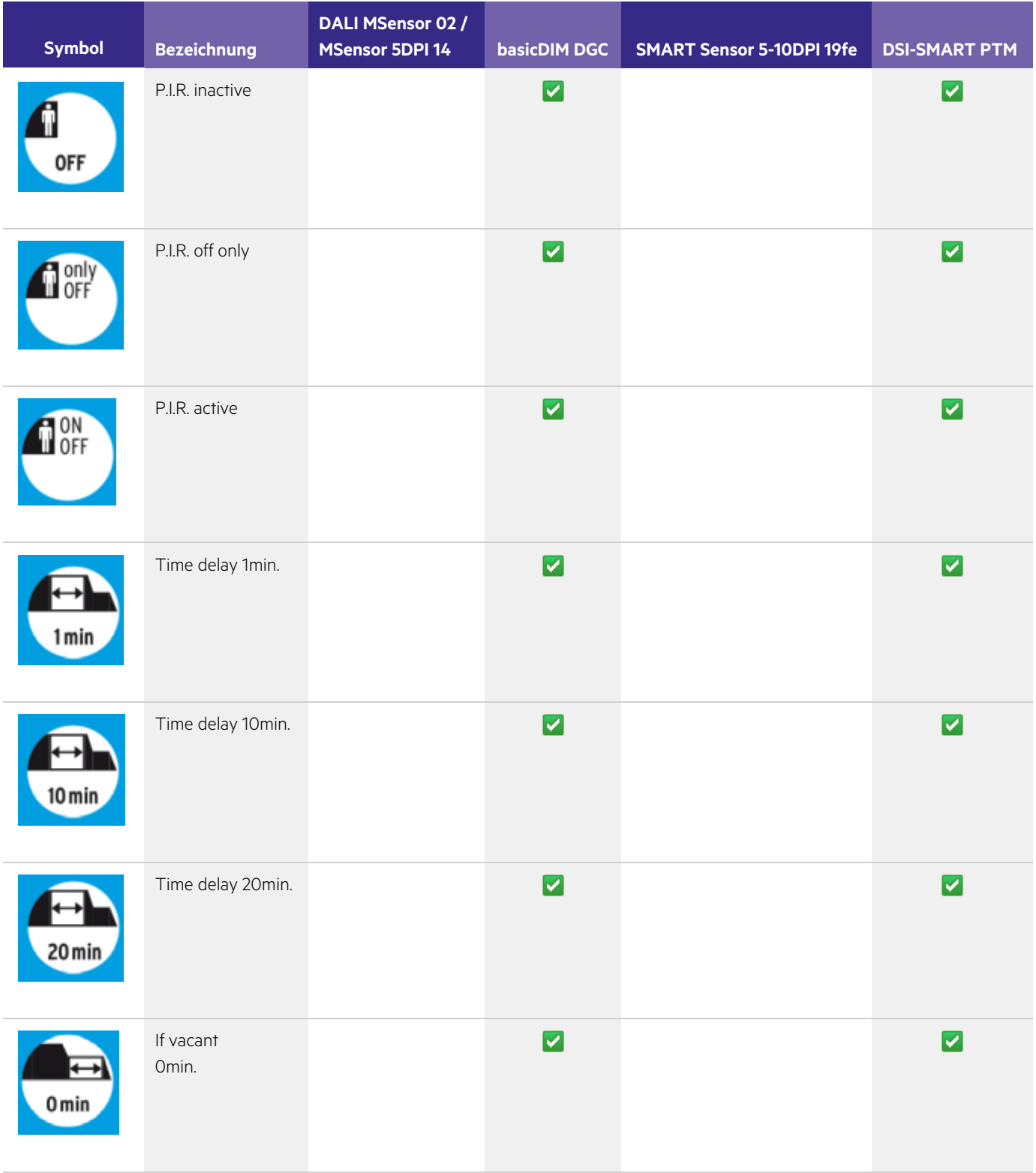

# TRIDONIC 13/15

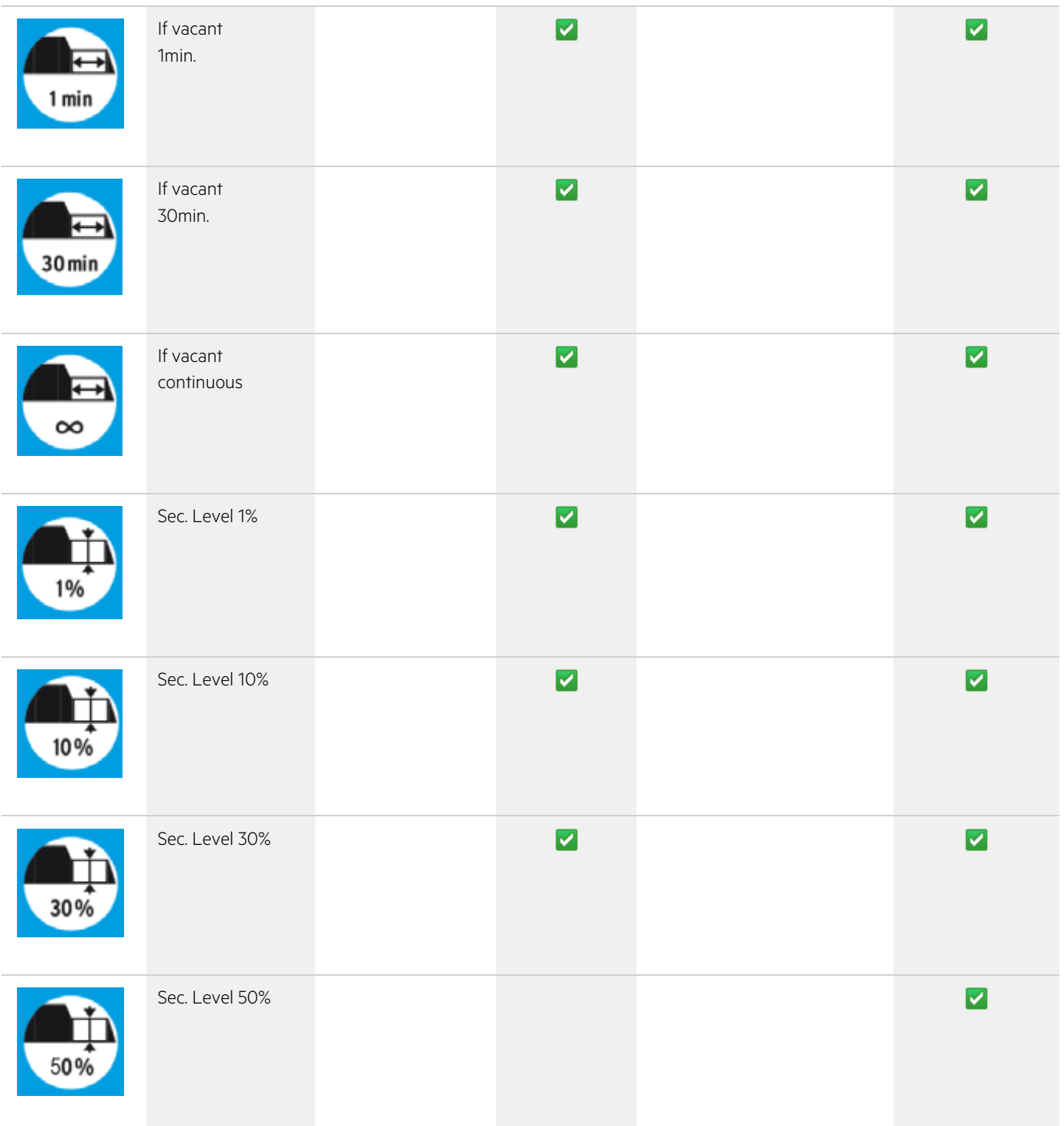

# TRIDONIC 14/15

### <span id="page-15-0"></span>2.7. Einstellung Schnittstellenbetriebsart

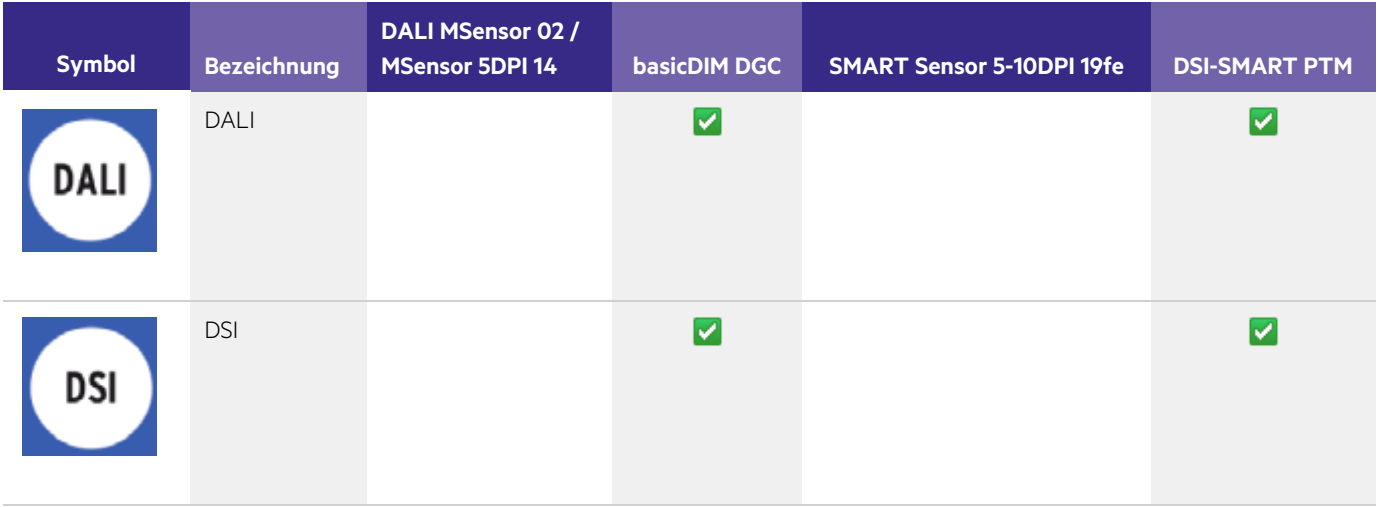

### <span id="page-15-1"></span>2.8. Einstellung Netzwiederkehr

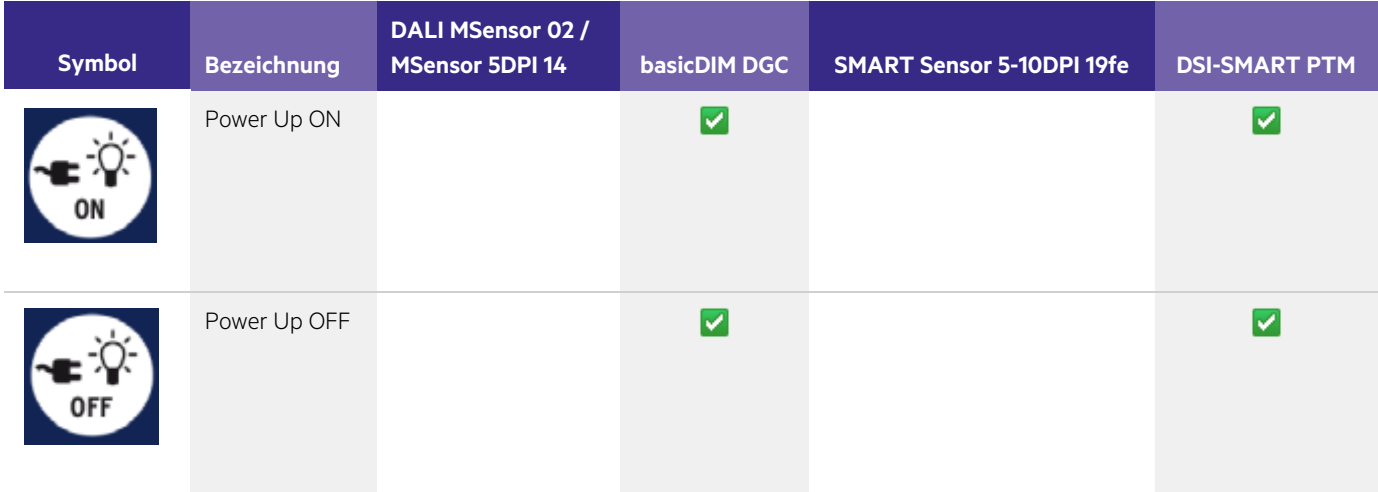

# TRIDONIC 15/15